**Magazine of the Apple User Group of Canterbury Inc.**

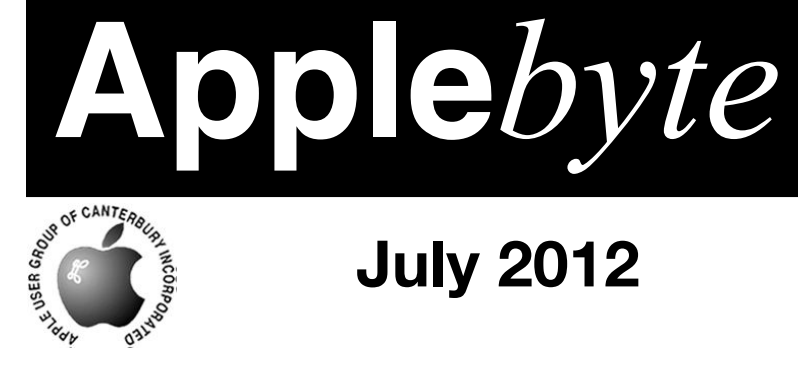

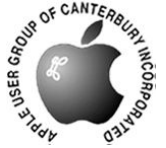

# **July 2012**

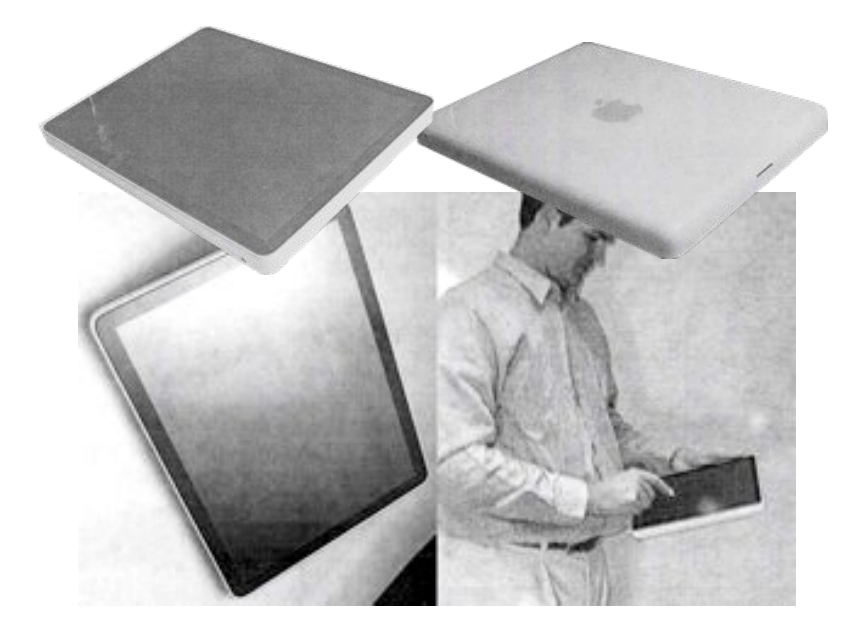

*iPad - about 2002*

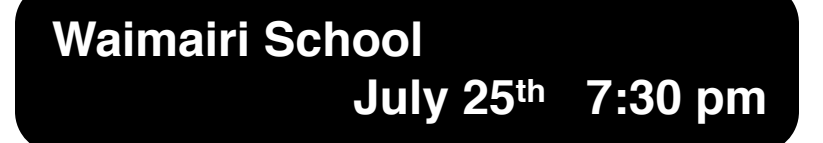

#### **APPLEBYTE** is the monthly magazine of:

Apple User Group of Canterbury Inc.

Submissions for publication are due by the 12th of the month of publication. Please submit all articles to:

#### **[editor@appleusers.co.nz](mailto:editor@appleusers.co.nz)**

#### **Copyright: © 2012 Apple User Group of Canterbury Inc.**

This publication is copyright to the Apple User Group of Canterbury Inc. Individual articles may by copyright to their authors or publishers and are reproduced here with permission.

#### **APPLEBYTE Subscriptions:**

Digital (PDF file): Free; email will announce availability to download Printed:  $$30$  for 11 issues (1 year) including NZ postage.

# **Contents**

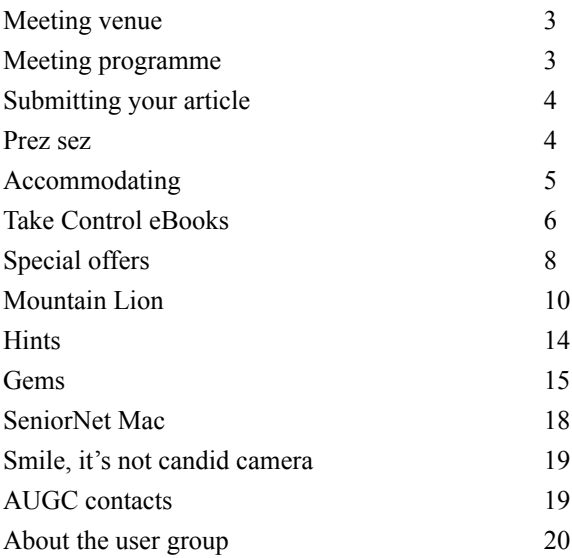

*Have you got a topic for a meeting, or know of an interesting speaker? Please let your Committee know.*

**Applebyte** is produced on an Apple MacPro using Pages software. The magazine is printed by Printing.com (**[http://www.printing.com](http://www.printstop.co.nz)**).

# **Meeting venue**

Meetings are held on the last Wednesday of each month (except December) beginning at 7:30pm, at Waimairi School at the end of Tillman Avenue, off Bligh's Road.

Drinks and snacks are available while we all calm down after the excitement of the meeting.

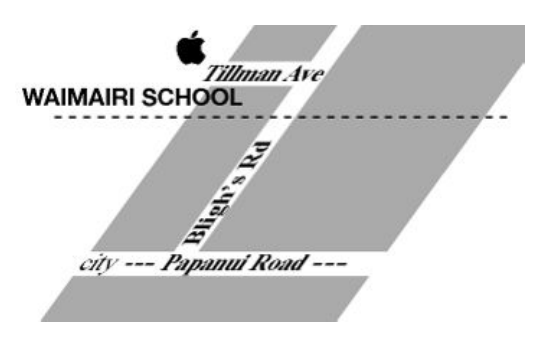

Some members carpool to get to meetings. If you don't have a car and find it difficult to get to meetings, please contact a committee member to arrange transport. Usually there is someone living near you who can offer a lift.

# **Meeting programme**

# **Wednesday 25th July 2012**

### **7:30 Monthly Meeting**

- Welcome and News
- Mac Basics
- Questions & Answers (hopefully)
- Editor's "Something" he missed the last Committee Meeting!
- President's Challenge see "Prez sez" on p4
- Supper

Come along and share your passion for Apple products. Learn about the latest technology, and enhance your skills. And meet with old and new friends over supper. Also remember to try your luck with the evening's raffle. Visitors welcome.

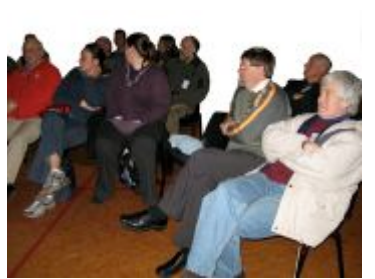

**Applebyte** page 3

# **Submitting your article**

Electronic submissions are preferred (to save wear and tear on my fingers). Just choose whatever format suits and send it to:

#### **[editor@appleusers.co.nz](mailto:editor@appleusers.co.nz)**

One page is roughly 450 words. Most article are less than 4 pages, but please ask in advance if you are planning a longer article.

Please write clearly; short sentences are recommended to help you do this. Use a spell-checker. If you are quoting some other article, please include an acknowledgment of your source.

Pictures can help explain your article, so by all means include one (or more) if appropriate. The format is not important - jpeg, tiff and gif are all fine, but try to provide a high quality image (300 dpi) if possible.

For screen shots, you can use the built-in Apple functions Apple-Shift-3 or Apple-Shift-4, or a suitable utility.

# **Next Deadline: 12 August 2012**

# **Prez sez**

*Noel Strack*

I have been amazed at the humour the iphone / imac / ipod etc. have generated ...

- on TV, radio and in the written word.
- Internet references to the acceptance of the i in front of nearly anything seem to represent the idiom anywhere in the world.
- And it all started from an Apple advertising idea.
- Has any other company ever had such world wide acceptance?
- The i prefix is even in the latest dictionaries.
- i-this and i-that provoking some good jokes and some quite useless but every time it is used the reference is unambiguously an Apple reference.

**Challenge:** See if you can search out a good one for the next meeting

- A slide show or movie will do.
- No prizes but we need a few chuckles in these cold and cheerless post earthquake days.

Good luck.

# page 4 **Applebyte**

# **Accommodating**

"The Opus hotel in Vancouver made a somewhat shocking announcement a couple of weeks ago. The hotel was ripping the landline phones out of its rooms and replacing them with iPhones," Ryan Faas reports for Cult of Mac. "While that seems extravagant, it's actually a rather brilliant plan."

"The hotel, which already offers guests an iPad that can act as a concierge service, points out that offering guests, particularly international guests, an iPhone adds a lot of value," Faas reports. "In addition to the value for customers, Apple's free iOS management tools could make implementing such a program simple and relatively inexpensive – beyond the cost of the iPhones themselves anyway."

Faas reports, "Offering an iPhone to each guest means that he or she can make calls while in the room, in the hotel, or anywhere they happen to go – that means guests who aren't from Canada don't need to worry about international roaming charges. It also means that they have quick and easy access to hotel services, which will be programmed into the phone along with a range of apps for entertainment and finding their way around Vancouver and surrounding areas. When a guest checks out, the iPhone is wiped."

A further tidbit relating to Accommodation ...

"Orbitz Worldwide Inc. has found that people who use Apple Inc.'s Mac computers spend as much as 30% more a night on hotels, so the online travel agency is starting to show them different, and sometimes costlier, travel options than Windows visitors see," Dana Mattioli reports for The Wall Street Journal. "The Orbitz effort, which is in its early stages, demonstrates how tracking people's online activities can use even seemingly innocuous information—in this case, the fact that customers are visiting Orbitz.com from a Mac—to start predicting their tastes and spending habits. Orbitz executives confirmed that the company is experimenting with showing different hotel offers to Mac and PC visitors, but said the company isn't showing the same room to different users at different prices. They also pointed out that users can opt to rank results by price."

"Orbitz found Mac users on average spend \$20 to \$30 more a night on hotels than their PC counterparts, a significant margin given the site's average nightly hotel booking is around \$100, chief scientist Wai Gen Yee said. Mac users are 40% more likely to book a four- or five-star hotel than PC users, Mr. Yee said, and when Mac and PC users book the same hotel, Mac users tend to stay in more expensive rooms. 'We had the intuition, and we were able to confirm it based on the data,' Orbitz Chief Technology Officer Roger Liew said."

# **Take Control eBooks**

#### *Adam & Tonya Engst*

#### **Prepare for Mountain Lion with new Take Control books!**

Apple is poised to release OS X 10.8 Mountain Lion in July, and we want to help smooth your transition to Apple's next big cat. Because many of you will want to upgrade soon, we have Joe Kissell's "*Take Control of Upgrading to Mountain Lion*" for sale now, with Matt Neuburg's "*Take Control of Using Mountain Lion*" available for preorder as a single-page placeholder that you can use to get the full title once Mountain Lion ships. You can buy either ebook singly with a limited-time \$5-off introductory offer, or both in one trip through the cart. Use the coupon-loaded links below (the discount will show on the first screen of the cart), or read on for details about each title. Note that these prices are better than the normal 30% MUG discount.

Buy both titles together for \$20: **<http://tid.bl.it/upgrading-using-mountain-lion-bundle-mug>**

Buy "*Take Control of Using Mountain Lion*" (pre-order) for \$10 (normally \$15): **<http://tid.bl.it/tco-using-mountain-lion-mug>**

This offer will expire when Apple releases Mountain Lion into the wild!

### **Take Control of Upgrading to Mountain Lion**

Join best-selling author Joe Kissell for a pre-upgrade check on software and hardware compatibility. You'll also benefit from Joe's savvy advice on making a suitable backup to simplify your upgrade or recover from an upgrade disaster, dealing with multiple Apple IDs, and deleting extra data from your disk so you can start using Mountain Lion with plenty of space.

Joe also provides guidance for what can be a stressful upgrade, especially if you're upgrading from a pre-Lion version of Mac OS X:

- Managing iCloud: During your Mountain Lion installation, you'll be asked for an Apple ID, but should you enter one? And, if you have more than one, which one? You'll find advice for sorting out your Apple ID before you enter the installer.
- Upgrading from Tiger or Leopard: How will you download the installer from the Mac App Store on one of these Macs? What about Rosetta for PowerPC-based apps? Joe answers these questions and discusses the special challenges you'll encounter when trying to upgrade efficiently from 10.4 Tiger or 10.5 Leopard.
- Considering FileVault 2: If you secure your data and documents with disk encryption now, or would like to under Mountain Lion, get advice on what to do before you upgrade and learn about the much-improved FileVault 2.
- Planning partitions: Read about what Joe thinks of partitioning and what you might want to do about it before installing.

### page 6 **Applebyte**

• Choosing an upgrade method: With Mountain Lion, the default is an in-place upgrade, but what if you want to perform a clean install to wipe out any lurking directory corruption and ensure that your disk is nicely defragmented as well? Joe talks you through the differences.

The 1.0 version of "*Take Control of Upgrading to Mountain Lion*" is 81 pages long. Once Mountain Lion ships, we plan to release a free 1.1 update that will more than double in length, thanks to the addition of full installation details, key post-upgrade tweaks, and troubleshooting tips in case your upgrade doesn't go smoothly. It will also tell you how to migrate to a new Mac running Mountain Lion, install Mountain Lion Server, and use Recovery mode. Joe has performed innumerable test installs to upgrade Macs running Tiger, Leopard, Snow Leopard, and Lion, and version 1.1 of "*Take Control of Upgrading to Mountain Lion*" contains numerous hard-won details that Apple won't tell you.

For a limited time, you can save \$5 on "*Take Control of Upgrading to Mountain Lion*" (you pay \$10 instead of the \$15 list price)!

More info:

#### **<http://tid.bl.it/tco-upgrading-mountain-lion-mug>**

### **Take Control of Using Mountain Lion**

In "*Take Control of Using Mountain Lion*," Mac expert Matt Neuburg looks deeply at important features introduced in 10.7 Lion and at additional new options in 10.8 Mountain Lion, while also discussing long-standing but not-always-well-known capabilities of Mac OS X. Most importantly, you'll get a thorough grounding in Mountain Lion's new "modern document model" that gives you three ways to save documents: the old way, the new way, or the new way with iCloud.

Additional major topics that have been added since the Leopard and Snow Leopard editions help you to:

- Take control of the new Notifications feature.
- Understand the new Gatekeeper security feature, and circumvent it when appropriate.
- Take a quick tour of the new Voice Dictation feature that lets you speak instead of type.
- Understand Auto Save, so you can let OS X save for you with confidence.
- Learn how Resume works, and how to disable it when you want a clean start.
- Figure out how to navigate with Mission Control.
- Enter and leave full-screen mode, and switch among full-screen apps with Mission Control.
- Set up and use Launchpad, and get ideas for additional ways to launch apps.
- Memorize useful trackpad and Magic Mouse gestures for controlling your Mac.

For a limited time, you can save \$5 when you pre-order "*Take Control of Using Mountain Lion*" (you pay \$10 instead of the \$15 list price). This pre-order "ebook" is a single-page placeholder that you can use to get the full "*Take Control of Using Mountain Lion*" once it's available. We plan to publish it as soon as possible after Apple releases Mountain Lion and lifts our non-disclosure agreement; ideally the same day that Mountain Lion becomes available.

#### More info: **<http://tid.bl.it/tco-using-mountain-lion-mug>**

We've enjoyed planning and preparing these Mountain Lion titles for you. It's always especially nice to return to these particular ebooks, since we launched the Take Control series in 2003 with the 10.3 Panther editions of these titles. As always, we appreciate your questions and constructive comments, and your support. We couldn't do it without you!

cheers

# **Special offers**

*Peter Fitchett*

**Note: These specials are available to all user group members. Contact Peter [\(web@appleusers.co.nz\)](mailto:web@appleusers.co.nz) for access or coupon codes.**

### **L5 Remote for iDevice**

The L5 Remote (**<http://www.L5Remote.com>**) is the best-selling, highest-rated universal remote for iPhone, iPad, and iPod touch. You can use this app-driven

accessory to control your TV, DVD, audio, and other home entertainment devices. It is easy to create fully-customized, touch screen remotes on your iOS device in minutes with drag-and-drop ease, or download them from the web (requires iOS 3.0 or later).

The Apple user group special price is only \$29.95 (US); normally \$59.

This offer is valid through **December 31, 2012**.

### **Disk Drill data recovery**

The new and improved Disk Drill (**<http://www.cleverfiles.com>**) protects your files from accidental deletion with Recovery Vault and recovers lost data from Mac disks. It features a number of advanced scanning modes for data recovery of FAT, NTFS, HFS/HFS+, other file systems and formatted (initialized) drives. It is a professional, but extremely simple,

### page 8 **Applebyte**

Mac data recovery software that helps rescue data on Mac disks, external or internal hard drives, memory cards, cameras, iPods Classic, and others.

The usual price of \$89 (US) has been reduced to only \$57.85 (US) for this limited-time user group offer.

This offer is valid through **October 31, 2012**.

# **Camtasia for Mac and Snagit for Mac**

Snagit gives you all the tools you need to create engaging images and videos. You can snag any image and enhance it with effects or create a quick video of your computer screen. Camtasia gives you all the tools you need to create engaging, high-quality videos with ease. Capture your onscreen activity, add professional polish, and communicate your message visually, then share your creations instantly with anyone.

Apple user group members get all the benefits of Snagit for Mac, regularly \$49.95 (US), and Camtasia for Mac, regularly \$99.00 (US), for 30% off during this special offer from **<http://www.techsmith.com>**

This offer is valid through **September 310, 2012**.

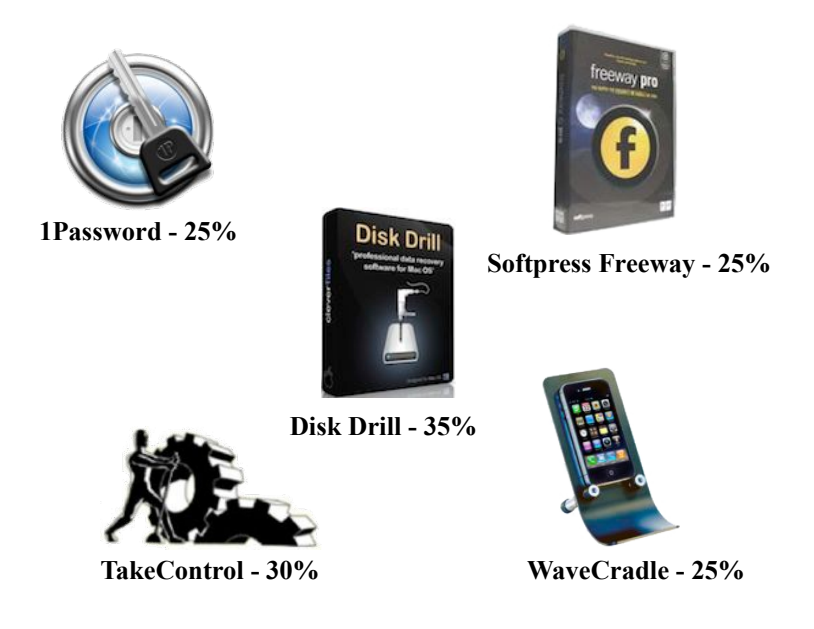

**Note: These specials are available to all user group members. Contact Peter [\(web@appleusers.co.nz\)](mailto:web@appleusers.co.nz) for access or coupon codes. For further specials, see our website.**

**Applebyte** page 9

# **Mountain Lion**

*Peter Fitchett*

It is only a few days before the latest Big Cat escapes from its Cupertino cage to start invading our computers, so lets have a look at a few of the goodies that we may be soon using ...

## **Mail 6**

Apple's OS X Mountain Lion brings a new Mail - version 6. "This introduces Notifications, inline search, VIP sorting, new ways to share and more.

Do you share webpage discoveries through Mail? From Safari, command-I will continue to copy the whole webpage into an email, and command-Shift-I will copy the URL; but now you also have the options to send the Reader view (text  $+$  images only), or to compress the page into a PDF to send.

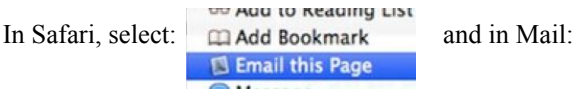

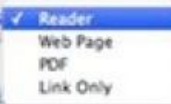

Do you have some correspondents who are more important than others mark them as VIPs, and they will get the proper treatment - their own mailbox, and you can get a notification alert when something arrives!

And there is always one (or more ) little 'last thing', such as inline-finds, sharing preferences to i-devices, and tapping to get the top of a list.

### **Dictation**

Apple has had a rudimentary dictation for commands for many years (since 1993), but I don't know anyone that uses it. In Mountain Lion, the Mac is getting an upgraded speech recognition - the same Dictation that the iPad received earlier this year. While it works pretty well, it does require a network connection, as the recorded sound clips head off into the yonder cloud-ways to be converted into text. And while it doesn't go as far as the more intelligent Siri, Dictation does intelligently cross reference the names and assigned nicknames of your contacts in order to better understand what you are saying.

Apple appears to be exercising great caution in highlighting the privacy issues related to using Dictation. The service is turned off by default, and turning it on from System Preferences requires clicking through a notice that various types of local data, including Contacts, are sent to Apple's servers in order to recognize the speech you're trying to convert to text.

Dictation on Macs running OS X Mountain Lion pops up a simple mic icon when activated; if you don't have a network connection, the Dictation input icon will simply shake..

Mountain Lion retains the current "Text to Speech" feature with the default "Alex" voice; and Lion introduced a series of new, very high

# page 10 **Applebyte**

quality voices in both American English and other English accents, from British to Australian and Irish, as well as 21 other languages. These can be downloaded from Apple as desired from the System Voice/ Customize popup window.

### **AirPlay Mirroring**

Yes, the iOS AirPlay feature has bridged the great divide and is included in Mountain Lion so that you can forward movies, music and more from your mac through Apple TV to your big screen ... but there are a couple of catches ...! You will need a 2nd generation Apple TV (2010), or better, and you will need a mid-2011 or newer iMac, Mac mini, MacBook Air or MacBook Pro. (If you spent up really big to buy a Mac Pro - sorry, Apple doesn't list a single Mac Pro model that is compatible with Mountain Lion AirPlay Mirroring.)

This restriction is possibly due to the recent Macs using the Intel "Sandy Bridge" processors that contain the latest and greatest version of "Intel Insider", which allows streamed DRM encrypted Hollywood content to play. If you don't have this, you can't use the feature even if you are not using DRM.

### **Safari 6**

Safari in Mountain Lion offers a new view of open tabs similar to iPad, a new iCloud tab-sharing feature, an offline Reading List, new website passwords browser, new privacy settings, and a feature that allows websites to send alerts to the new Notification Center.

The top of the window illustrates many of the changes, starting with a single textbox that is used for the website URL, search, bookmarks, and history search. The one good thing is that you are no-longer confused with which box to type into ... if you were ever confused!

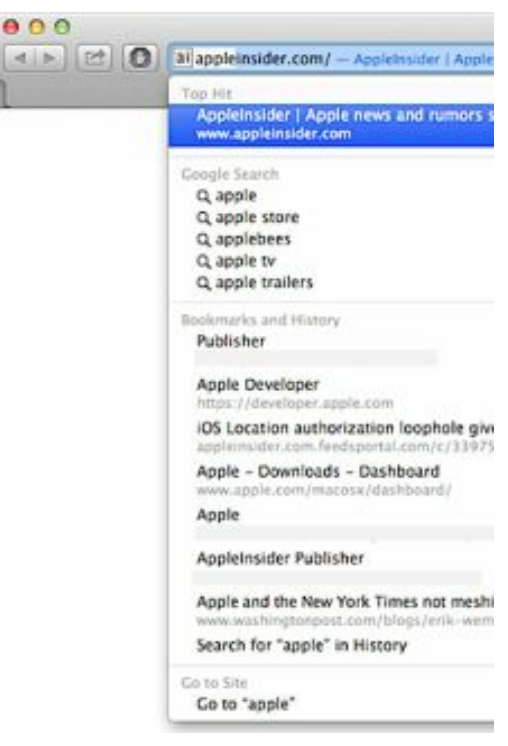

**Applebyte** page 11 The top line also includes a Reader button to simplify the webpage to text + images for easier reading, a share button to provide easy access to

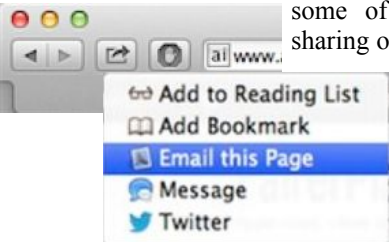

some of your favourite sites, and iCloud sharing of open tabs - Once you have multiple

iCloud-connected Macs using Safari 6, however, you'll get a popup that includes all the active tabs you have open on your other computers. Apple hasn't yet made any announcements about bringing this feature to iOS but it seems very

likely that it will eventually appear there, too. (Just watch where you are browsing if you are sharing with someone else!)

iPad Safari gives Mountain Lion Safari an Exposé-like tab view. Click the "Show all tabs" button in the Tab Bar, and you can visually review what's going on in each open tab, flicking between the scaled-down open tabs within the

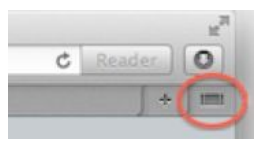

browser window, and clicking on any one of them to make it the current tab.

Notifications gets its own pane in Safari Preferences, which lists the websites that "have asked permission to show alerts in Notification Center. The new feature will allow web developers to post updates (if the user gives permissions) just like a local app, putting web apps and other cloud based services in this regard on the same footing as native local apps. A website that is allowed can only send you alerts when it is open in Safari - so this isn't a replacement for RSS feeds.

On the subject of RSS - support has gone from both Mail and Safari, so it looks like a 3rd-party app may be in order to preserve this useful feature.

Safari preferences provide a new Passwords browser for finding and recovering (or removing) saved passwords you've entered on websites. The Password pane presents a list of the sites you've saved a password, the user names you've entered, and the passwords (revealing them requires entering your system password).

There are some subtle changes in privacy options. Safari is still set by default to "block cookies from third parties and advertisers," (the feature Google got in trouble for bypassing) although the preferences Privacy pane now offers to "ask websites not to track me" rather than wording the "Do Not Track" option as "tell websites not track me."

And of course, there are numerous other changes.

#### **Accessibility**

In Mountain Lion, Apple is radically improving the layout of Universal Access features for users who are sight, hearing or motor impaired, and rationalising the name of its portfolio of features to match iOS. The new Accessibility pref pane presents a more modern looking, graphical menu of options related to the Display, Zoom, VoiceOver, Audio, Keyboard and

# page 12 **Applebyte**

 $M$  ouse  $\&$ Trackpad, and S p e a k a b l e Items (moved from the Speech Pref. Panel).

A further 14 Braille displays are supported in addition to the 40 USB and w i r e l e s s devises already supported.

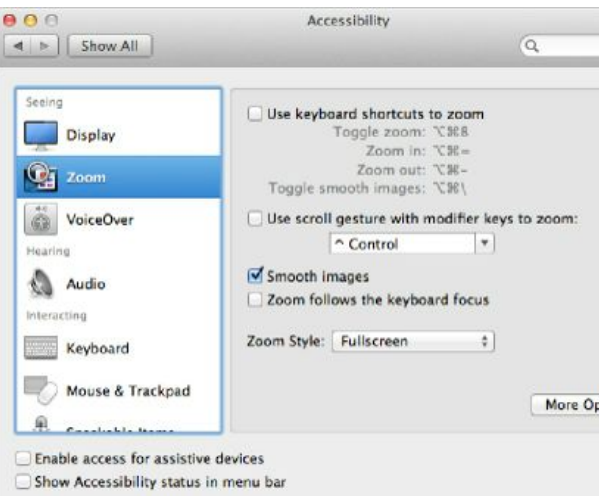

Voiceover now supports press

and hold buttons, dragging items to hotspots, and drag and drop modifier keys.

# **Notifications**

Notification Center is a new Mac feature based upon a similar service added to iOS 5 last year. The service, which creates a central repository for viewing and managing notifications from apps, the system itself and from network services. It is primarily tied to cloud-based Push Notification Service, which enables app developers and Internet services such as Twitter, Skype, Instagram, Facebook or iCloud to relay alerts and pending messages to users across all of their devices.

In Mountain Lion, Notification Center takes over the screen's top right corner formerly occupied by Spotlight search (which is now simply bumped over to the left one space. When the Notification Center icon is clicked, it scoots the active desktop over to the left to reveal a nonstandard window type that appears to live underneath the desktop.

OS X's Notification Center lists active and recent events, including messages and alerts from the App Store, Game Center, and Apple's iCloud Calendar and Reminder services.

### **Game Center**

<Censored> ... get back to work!

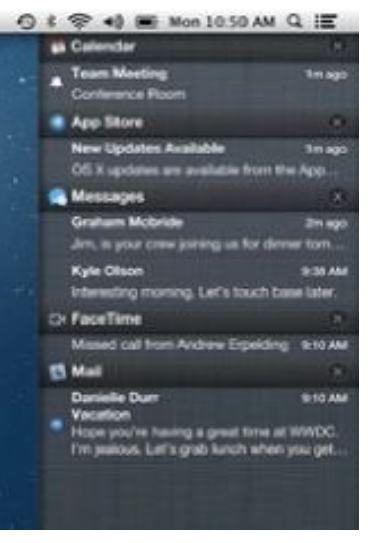

**Applebyte** page 13

# **Hints**

### **View a program's graphics**

Whether you're preparing a presentation or how-to documents, there may come a time when you want access to a program's graphics. Or you may just be curious.

You can view all of an application's graphical resources—its icons, pictures, UI (user interface) elements, and so on quickly and easily by dragging the application icon onto the Preview icon. When you do this, Preview's sidebar will show all of these items, and you can click on any one to view it in the main window.

But, be careful, some programs' contain thousands of graphics, so it may take you

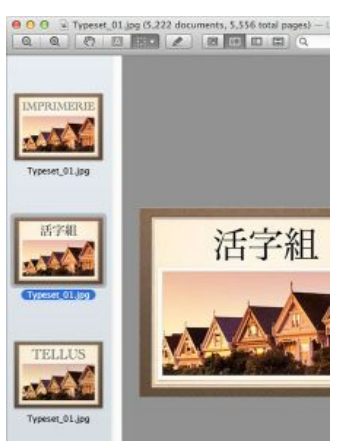

a while to wade through them all. But you might find something interesting.

### **Animated GIFs in Browser**

Have you downloaded a webpage, only to find it full of distracting animated GIFs? In FireFox, press the Escape key, and in Safari, hold down the Escape key to exert your will over them.

### **Safari's Downloads**

Downloads pop-up (which opens when you click on the button in the upper right corner) offers some interesting features. Some of them you probably know about. (For example, double-clicking a file's icon in the pop-up opens it, and you can copy a file's URL by selecting it in the popup and pressing Command-C.) You can also select a downloaded file in the Downloads pop-up and then drag it—to a folder, to your Desktop, or even to a Dock icon to launch it with that application.

### **That's a Big File**

Do you use Google's Chrome browser? It has a feature to automatically update to new versions as they become available by downloading the new code and storing it in the application file ... but it doesn't always remove the old version of the code ... it is designed to keep the last 2 versions, but it may loose count, and your 115MB file may grow to 2.2Gb (or more)!

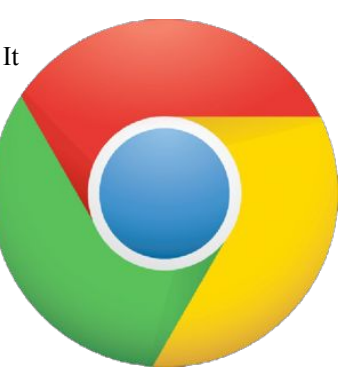

# page 14 **Applebyte**

#### **Manage FTP and Downloads**

Speed Download is a download and FTP manager with features for both basic and more advanced needs. This is a highly useful app, which integrates well into Safari and iTunes, and can greatly boost your workflow.

Speed Download 5 (US\$25) combines four amazing products — a turbocharged download manager with auto-resuming downloads, a fully featured secure FTP client, a file sharing utility with full encryption, and complete WEBDAV connectivity — into one small and easy to use application.

Speed Download Lite (US\$20) is a stripped down version of Speed Download 5 offering just the download manager – without any of the extra features (i.e. FTP, File Sharing, WEBDAV, etc) found in Speed Download 5. With regards to the interface and browser integration, both versions of SD offer the same top of the line performance and reliability that you'd expect from a download manager.

One of Speed Download's most useful features is its support for both iTunes and Safari. Songs downloaded with Speed Download are automatically added to iTunes in a "Speed Download" playlist. By installing the Safari plugin, downloads are rerouted through Speed Download rather than through Safari.

#### **<http://www.yazsoft.com/products/speed-download/>**

### **Download files Remotely**

Many of us are doing more and more of our Internet consumption reading websites, RSS feeds, Twitter, Facebook, and more—on mobile devices. Doing things on your computer remotely can be a chore. You shouldn't have to deal with computer-nerd stuff like IP addresses and SSH just to get that neat video onto your computer when your friend tells you about it when you're out and about (or even just when sitting on the couch).

NoteTote lets you remotely tell your Mac at home to download files. That's it. Just leave NoteTote running in the menubar on your home Macintosh and when you're out and about, use Simplenote on your iPhone, iPod Touch, iPad, any Mac or PC Simplenote client, or to give your computer files to download.

**[http://notetoteapp.com/](http://notetoteapp.com)** or US\$4.99 at the Mac App Store

#### **[http://simplenoteapp.com/](http://simplenoteapp.com)**

## **Typing Habits**

Typingstats (US\$1) is a utility that tracks your typing habits. It sits in your Mac's menu bar and tracks everything you type whenever the utility is open. The results it generates offer everything from your average

words-per-minute, to the key or keys most likely to break due to frequent use.

Typingstats gives users control over what exactly they can track, though words per minute and keystrokes (including invisible characters) are the default settings.

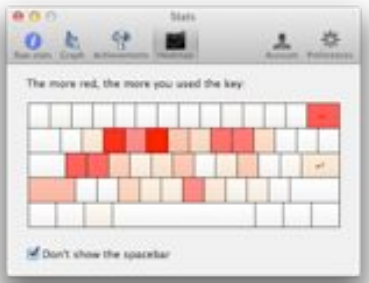

While Typingstats maintains a history

of your typing, it does not record your keystrokes. Since analysis is its primary purpose, Typingstats also offers a "social leaderboard" which allows you to compare your typing stats to other users, provided you sign up for a free Typingstats account. Your results are uploaded for comparison if you opt for an account.

**[http://exurion.com/](http://exurion.com)** or on the Mac App Store.

# **Watermark your PDFs and Images**

Bronson Watermarker (US\$10) fills a small—but vital—niche for those who need to create watermarked PDFs and images.

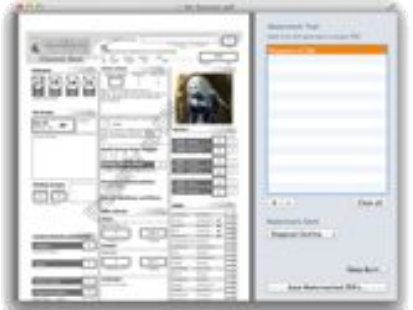

The app opens with a single dialog that asks you to drag and drop an image or PDF for watermarking. Once you do so, a two-pane window opens with a preview of the file on the left and controls for watermarking on the right.

You can create multiple text watermarks from this single file: The app allows you to add multiple text watermarks, and when you

click "Save," a separate PDF will be generated for each one.

You can't create image watermarks, unfortunately, nor can you change the font of the watermarked text; however, there is a selection of options for you to choose from.

You have the option to 'deepburn' the watermark, turning the PDF pages into images, to ensure the mark is permanent.

**<http://quoteunquoteapps.com/bronson/>** or the Mac App Store.

# page 16 **Applebyte**

### **Improve Your Typing**

Until we get Dictation working flawlessly, we will remain dependent upon our typing skills, so it makes sense to up-skill if we can.

But **Typist,** by Takeshi Ogihara (Free, Mac App Store), is an easy solution for those who want to break bad typing habits once and for all, or for those who simply want some extra practice.

The app is divided into eight series of lessons (depending on what typing skills you want to focus on) with 99 lessons in all. Most are focused on teaching and practicing the basics of touch-typing, but there are also speed drills and two courses that teach alternative keyboards, including the Dvorak Keyboard and calculator keyboard.

These courses are straight-forward and efficient; even the longer lessons don't take more than 15 minutes to complete. Each lesson begins with a set of instructions and a reminder not to look down at your hands while you type. You are then prompted to type the text that appears on the screen as quickly and accurately as possible. Statistics such as WPM and error ratio are displayed at the bottom of the screen.

If you do make an error at any point in the lesson, then you must redo the entire page again from the beginning. While this can be frustrating, particularly for those of us with clumsy fingers, it is ultimately what makes Typist such an effective learning tool.

One thing that can be frustrating is that when practicing sentences, you are forced to put two spaces after the period - this is not good practice anywhere that I know. If you are not used to typing two spaces, this results in undeserved errors.

### **Unreadable Email Attachment from M\$ Outlook**

Do you sometimes receive an attachment with a "winmail.dat" file name? These are from your friends using Outlook on an M\$ computer when they send you something like an attachment or appointment, it shows up in your Mail with a winmail.dat file attached. (Ugh.) And nothing seems to be able to open it. You can either ask your friend to send something more universally friendly (using webmail will work), or there are 2 utilities that I have tracked down ...

**Letter Opener** ( $\in$  19.99) integrates nicely into Mail, with a stand-alone lite version also available, available from:

### **<http://www.creativeinaustria.com/LetterOpenerPro>**

**Klammer** (US\$6) can open and read what is in one of these files or export the file in a format that can be read and imported by most email applications. An optional \$10 in-app purchase adds batch processing:

**<http://klammer.kupon-bg.com/macos/>**or Mac App Store.

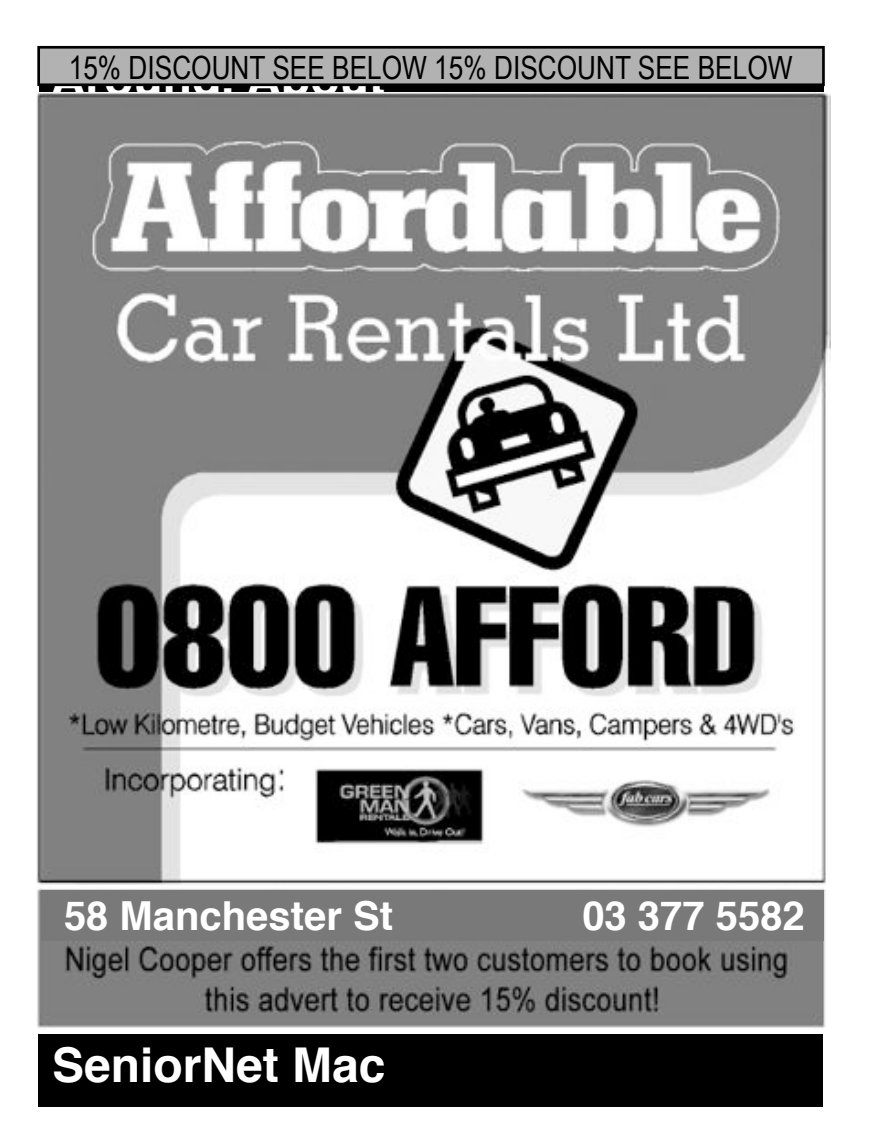

**Computer Training Lessons**: Two-hour sessions, once a week for four weeks. Course notes are provided. Classes are small with a maximum of six students and two tutors per lesson.

**Social Events**: Held on the fourth Tuesday of the month.

**Newsletter:** Supplied every two months.

We are now located at: 190 Worcester Str. Christchurch.

Contact: If you would like to join SeniorNet Mac and are in the 55-plus age group, please contact Allan Rutherford at (03) 352-4950, or email: **[ajmr@xtra.co.nz](mailto:ajmr@xtra.co.nz)**,

or else leave a message on the club's answerphone at (03) 365 2003.

page 18 **Applebyte**

# **Smile, it's not candid camera**

Best friends graduated from Medical School at the same time and decided that, in spite of two different specialties, they would open a practice together to share office space and personnel. Dr Smith was a psychiatrist and Dr Jones was a proctologist: they put up a sign reading:

*"Dr Smith and Dr Jones: Hysterias and Posteriors".* The town council was livid and insisted that they change it. So the docs changed it to read: *"Schizoids and Haemorrhoids".* This was also not acceptable, so they again changed the sign*.*

*"Catatonics and High Colonics" -* No go*.*

*"Manic Depressives and Anal Retentives" -* thumbs down again*.*

*"Lost souls and Butt Holes" -* unacceptable

*"Analysis and Anal Cysts" -* not a chance!

*"Nuts and Butts" -* no way. *"Freaks and Cheeks" -* still no good.

*"Loons and Moons" -* forget it. Almost at their wits end, the docs finally came up with:

*"Dr Smith and Dr Jones - Specializing in Odds and Ends"* Everyone loved it!

*And how are computers supposed to make me smarter? Every time I learn something new, it pushes some old stuff out of my brain. Remember when I took that winemaking course, and I forgot how to drive?*

# **AUGC contacts**

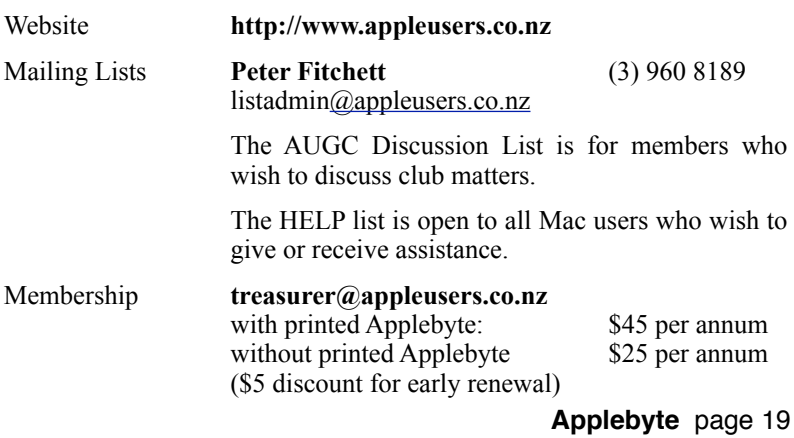

# **About the user group**

Patron

# **Aims**

*The Apple User Group of Canterbury Incorporated (AUGC) is a non-profit organisation which exists for the purpose of exchanging ideas and expertise about the use of Apple computers, the Macintosh operating systems, and related hardware and software.*

# **Committee**

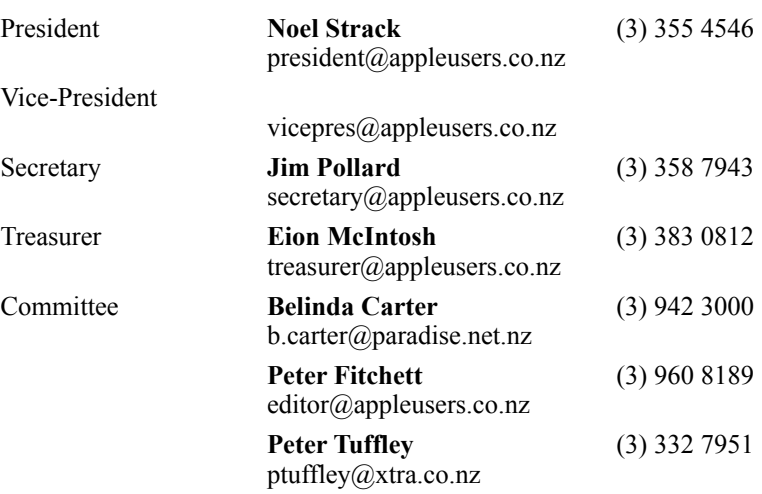

 Help: A full list of helpers and volunteers can be viewed in the Contacts section of our website. Snail Mail: PO Box 31–053, Christchurch, New Zealand. Website: <http://www.appleusers.co.nz>

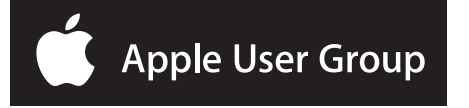